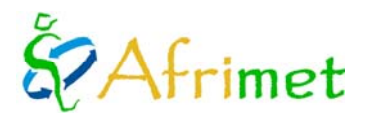

# **PROYECTO MARINEMET.**

**CONSULTOR TIPO I** *(Informe Anual: 2011)* 

Este informe hace referencia al trabajo del consultor de la OMM tipo I (Josep Coca Sáez de Albéniz) en la Universidad de Las Palmas de Gran Canaria (ULPGC). Este consultor es el responsable del desarrollo y actualización de los procesos y procedimientos que la ULPGC aporta al proyecto. En el marco general de proyecto el consultor es responsable de las siguientes actividades ([http://www.afrimet.org/marinemet/index.php/es/documentos/doc\\_download/28-consultants-general](http://www.afrimet.org/marinemet/index.php/es/documentos/doc_download/28-consultants-general-tor)[tor\)](http://www.afrimet.org/marinemet/index.php/es/documentos/doc_download/28-consultants-general-tor):

- 1. Coordinación y gestión de la información satelital en tiempo real y su transmisión al RSMC-Dakar
- 2. Coordinación, gestión y mantenimiento de los equipos asociados a la antena en banda L.
- 3. Mantenimiento y gestión de los servidores operacionales
- 4. Validación de los modelos y de las observaciones por teledetección con datos de redes mediciones del nivel del mar y de las boyas disponibles en el área.
- 5. Mantenimiento de la red privada virtual de comunicación con RSMC-Dakar y eventualmente con NMHS participante en el proyecto
- 6. Intercambio de información técnica con el personal y expertos del NMHS de Senegal, Mauritania, Gambia y Cabo Verde por teléfono y por correo electrónico.
- 7. Soporte al desarrollo e implementación de los nuevos productos desarrollados por AEMET, La Universidad de las Palmas y Puertos del Estado.
- 8. Actualización y desarrollo de procedimientos en las cadenas de procesamiento de los datos de satélite.
- 9. Elaboración de informes en inglés y francés y un resumen anual en francés.
- 10. Proveer formación en investigación y autonomía en meteorología marina a los participantes en el proyecto, con el soporte logístico de la WMO.
- 11. Proveer un sitio web compartido o conjunto con RSMC-Dakar, para permitir a los usuarios locales acceso a la investigación, servicios y previsión de meteorología marina regional.
- 12. Organización y participación en actividades de formación.

En el marco del proyecto MARINEMET durante el año 2011, los trabajos realizados pueden separarse en los siguientes apartados, tal y como se detallan en los ToR de los consultores [\(http://www.afrimet.org/marinemet/index.php/es/documentos/doc\\_download/29-tor-consultants-2011\)](http://www.afrimet.org/marinemet/index.php/es/documentos/doc_download/29-tor-consultants-2011) del proyecto para el año:

- 1. Mantenimiento de la Antena virtual
- 2. Generación de productos
- 3. Actualización y desarrollo de procedimientos en las cadenas de procesamiento de los productos de teledetección
- 4. Desarrollo del sitio web
- 5. Soporte a los usuarios de los productos de teledetección
- 6. Documentos

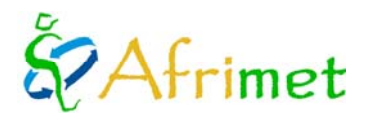

# *Aarinemet*

# **1. Mantenimiento de la Antena virtual**

### **1.1 Resumen de funcionamiento de la antena virtual**

La antena virtual parte de los ficheros L1a disponibles en el *Ocean Color Web* [\(http://oceancolor.gsfc.nasa.gov/\)](http://oceancolor.gsfc.nasa.gov/) y acaba produciendo imágenes PNG (*Portable Network Graphics*) de los productos geofísicos de interés: temperatura superficial del mar (SST), concentración de clorofila-a y mapas para el servicio en tiempo real según las ventanas de interés en el mismo formato. A partir de las imágenes PNG de temperatura superficial del mar se generan las imágenes de frentes térmicos.

### **Software Necesario en el desarrollo inicial**

- Linux **Mandriva** 2010 <http://www2.mandriva.com/en/>
- **Bash** <http://www.gnu.org/s/bash/>
- **Seadas** 6.1:<http://oceancolor.gsfc.nasa.gov/seadas/>
- **Predict** 2.2.3: <http://www.qsl.net/kd2bd/predict.html>
- **IDL**: [http://www.ittvis.com](http://www.ittvis.com/) (sustituido por R- cran)
- **Tcl** 8.5 o posterior <http://www.tcl.tk/>

Los productos finales de la antena virtual son imágenes PNG que se pueden dividir en dos grupos, que se describen en la guía de productos de teledetección [\(http://www.afrimet.org/marinemet/index.php/es/documentos/doc\\_download/20-guia](http://www.afrimet.org/marinemet/index.php/es/documentos/doc_download/20-guia-de-productos)[de-productos\)](http://www.afrimet.org/marinemet/index.php/es/documentos/doc_download/20-guia-de-productos):

- Mapas de los productos sobre las áreas de interés, generados a partir de las imágenes PNG salidas del procesamiento operacional específico para el servicio en tiempo real. Estos mapas permiten la interpretación visual a cualquier usuario.
- Imágenes PNG de los productos que permiten el uso científico de las mismas al permitir recuperar de ellas información espacial y geofísica.

### **1.2 Control de procesamiento y procedimientos**

Operacionalmente, el consultor revisa que la Antena virtual funcione correctamente en todos sus pasos, que se descarguen los ficheros de partida y que se realicen todos los pasos de procesamiento hasta la obtención de los productos finales. Se controla tanto la generación del servicio de mapas en tiempo real, como el operacional de imágenes de teledetección.

Ocasionalmente, los procesos se han interrumpido o retrasado debido, bien a retraso en la disponibilidad de los ficheros de partida, o por problemas de red o eléctricos. Cuando esto ocurre, se revisan los ficheros de salida y los logs de procesos. En ocasiones, hay que actuar manualmente para poner al día todo el sistema.

Durante la primera parte del año si hubo algún retraso por los motivos antes mencionados, en cambio, durante la segunda parte del año estos han sido prácticamente inexistentes.

### **1.3 Mantenimiento y gestión de los servidores dedicados**

El consultor se encarga de mantener y gestionar (actualizaciones de software y sistema operativo,...) las máquinas destinadas por la ULPGC al proyecto. En la actualidad son tres:

- PC destinado al procesamiento operacional (inicialmente dos).
- PC destinado al desarrollo de procedimientos y pruebas.

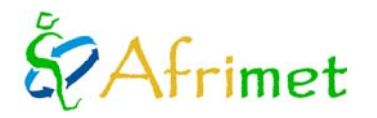

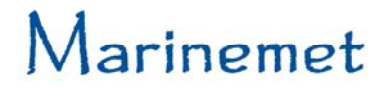

• PC servidor donde se reciben los productos de los centros participantes del proyecto (AEMET y Puertos del Estado).

En el transcurso del año, se produjo una avería grave en la máquina donde se alojaba el servidor ftp habilitado para la recepción de productos de Puertos del Estado y de AEMET. Debido la disponibilidad de equipos, fue necesario reorganizar las máquinas disponibles y pasar procesamiento de frentes térmicos al PC de procesamiento operacional de la antena virtual. Se instaló y configuró un servidor con **ubuntu** server 10.10 (más ISPconfig-3). Sus principales funciones son servidor SSH para control remoto y servidor FTP para la recepción de productos MARINEMET.

### **2. Generación de productos**

Se realiza diariamente el servicio en tiempo real de mapas de temperatura superficial del mar, concentración de clorofila-a y frentes térmicos para cuatro ventanas del proyecto MARINEMET (ventana general del proyecto, Mauritania, Cabo Verde y Senegal – Gambia).

Los mapas se envían por correo electrónico a las personas de contacto de cada país, y desde mayo de 2011, se vuelcan en la web operacionalmente para que sean públicamente accesibles a cualquier usuario general.

Además de los mapas, se generan las imágenes de los productos de teledetección (utilizables desde un punto de vista geográfico y geofísico). Estas imágenes, se dividen en:

- Síntesis diaria, se usan los datos disponibles cada día para generarlas.
- Síntesis de cinco días, se usan los datos disponibles dos días antes el día y dos días después para generarlas.
- Imágenes usadas para los mapas del servicio en tiempo real, se usan los datos disponibles tres días antes de la fecha del servicio con los niveles de calidad algo relajados con respecto a las síntesis anteriores.

Las imágenes se procesan operacionalmente y se vuelcan semanalmente en la web para hacerlas públicamente accesibles. En la web se puede consultar el histórico de las mismas.

### **3. Actualización y desarrollo de procedimientos en las cadenas de procesamiento de productos de teledetección**

### **3.1 Modificaciones en las rutinas de control de descarga**

El script que añade al fichero de descarga los nombres de los ficheros de datos de MODIS de nivel L1a a descargar, no añade más nombres, si el número de ficheros pendientes es mayor de 20. En caso contrario, añade la fecha siguiente al fichero de descarga y vuelve a escribir el fichero de previsión de pases, eliminando los ficheros de esa fecha. Se modifica para controlar que añada únicamente fechas anteriores a la fecha en curso. Está modificación se introduce para evitar hacer excesivas peticiones de descarga al servidor si hay retraso en la disponibilidad de ficheros L1a.

También se modifica para que controle el último día del ciclo disponible en fichero de previsión de pases para que el la segunda ejecución del día no se interrumpa el proceso al no haber fechas que añadir.

### **3.2 Automatización completa de la previsión de pases**

La generación de los nombres de los ficheros L1a a descargar que realiza el script correspondiente, se llama desde un nuevo script. Éste, controla los ficheros que todavía están pendientes de descarga para añadir la nueva previsión, sin duplicar ficheros ni eliminar pendientes. Este script, permite que el proceso sea completamente automático y se pueda poner en el cron del sistema. Con esta modificación en ausencia de problemas de disponibilidad de datos, red, ... la antena virtual puede funcionar de manera totalmente autónoma.

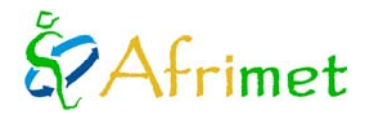

# **3.3 Actualización a Seadas 62**

Se actualizó a una nueva versión de **seadas** que implicó además, pequeñas modificaciones en los scripts de procesamiento. Se produjeron problemas en la actualización, fallaba el procesamiento no generaba los \*.GEO (geolocalización de los datos MODIS) debido a un conflicto de arquitecturas.

# **3.4 Actualización a Seadas 62 update 2**

Los desarrolladores de **seadas** empiezan a migrar de los scripts de **seadas** en **csh** a **python**. En las pruebas éstos dieron problemas. Por el momento se dejan los scripts de **seadas** en **csh** a la espera de que solucione el problema y los desarrolladores den la migración por completada. **Seadas** en modo interactivo todavía usa por defecto los scripts en **csh**.

# **3.5 Isobatas**

Las isobatas que se visualizaban en los mapas se generaron a partir de los datos de 1 minuto de GEBCO *(General Bathymetric Chart of the Oceans*, http://www.gebco.net/). En la nueva versión de los datos GEBCO, se incluye una versión de mayor resolución (30 segundos). A partir de estos datos se generan isobatas nuevas en formato vectorial ESRI Shapefile lo que permite incorporarlas a la generación de los mapas del servicio en tiempo real. Se cambian tanto en **mandriva**, como en el desarrollo para **kubuntu**. Se incluyen en la generación de los mapas usando **IDL**, así como en migración a **R- cran**.

En los mapas se dibujan las isobatas de 200, 500, 1000, 2000 y 3000 metros. En la figura 1 de aprecia la diferencia entre las isobatas generadas con los datos anteriores de 1 minuto (izquierda) y con los nuevos de 30 segundos (derecha) para Cabo Verde. Las nuevas isobatas contienen información más precisa y completa. Los datos anteriores no permitían generar bien las isobatas de 200 y 500 metros.

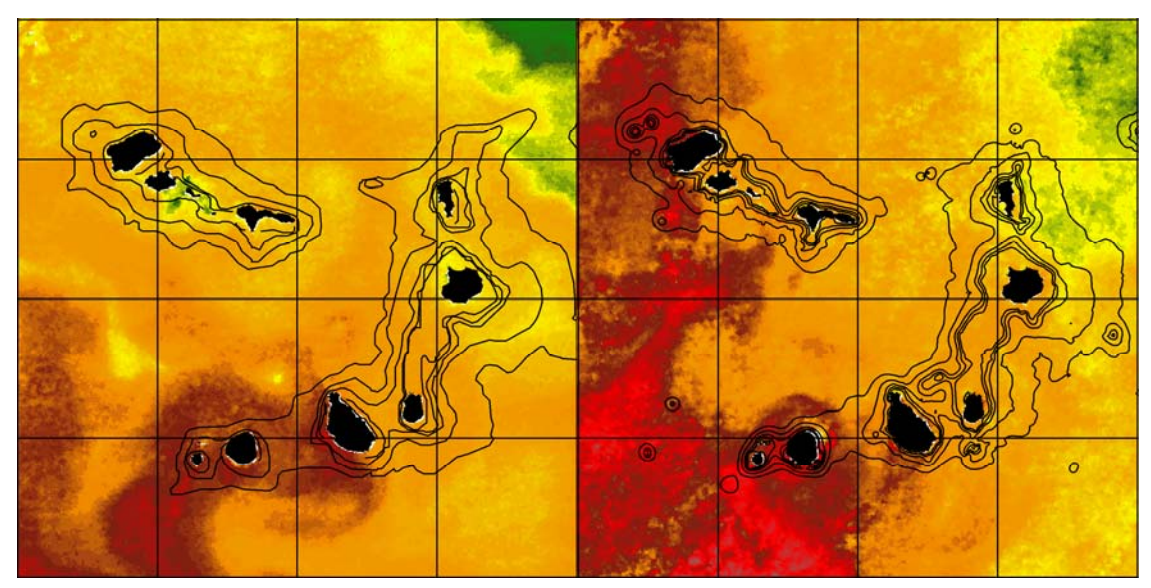

**Figura 1**: Comparación entre las isobatas viejas (1 minuto) y nuevas (30 segundos) para Cabo Verde.

### **3.6 Modificación de la hora de salida del servicio**

Los usuarios solicitaron que los mapas se generaran a una hora más temprana para adecuarlos a sus necesidades. Se modifican los scripts del servicio en tiempo real, generación de frentes, mapas y el cron para adelantar la salida de los mapas en tiempo real de las 12:30 a las 6:30 de la mañana hora local. Este adelanto, también es posible gracias a que los tiempos de disponibilidad de los datos de partida han mejorado a lo largo de 2011 en relación al año precedente.

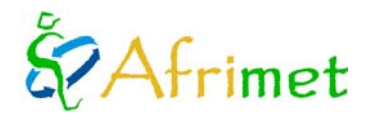

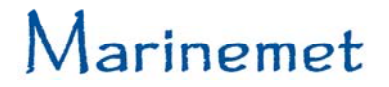

# **3.7 Migración de procedimientos en IDL a R- cran**

Con esta migración, se elimina el uso de herramientas comerciales en la generación de los productos. Todo el sistema de la Antena Virtual funciona con herramientas libres. Dos procesos fundamentales que inicialmente se desarrollaron en **IDL** se han migrado a **R**:

- Generación de las imágenes PNG a partir de los datos binarios generados en la cadena de procesamiento **seadas/tcl**.
- Generación de mapas a partir de las imágenes PNG de tiempo real de los productos.

# **Generación de las imágenes PNG a partir de los datos binarios generados en la cadena de procesamiento seadas/tcl**

El último paso de los procedimientos basados en **IDL**, incluye un filtrado de los datos previo a la generación de las imágenes, y la generación de éstas. Las imágenes de teledetección que se generan en el marco del proyecto son PNG 8 bits indexadas (una capa con paleta de color) . En su generación además del color debe mantenerse el valor del píxel, porque a partir de éste se deriva el valor de la variable geofísica.

Esto produjo ciertas dificultades para hacerlo con herramientas libres. Se solucionó mediante el uso de **R-cran** y **gimp**. Para ello se probaron diversas librerías para **R**. No se pudo crear una PNG indexada con **R** de las características deseadas. Tampoco se encontró como hacer el filtrado con **R**. Al final se optó por crear TIFF (*Tagged Image File Format*) en escala de grises con **R.** La salida se pasa a indexada, se filtra y se le aplica la paleta con un script en **gimp**. También se realizaron pruebas con el **imagemagick**, pero no se consiguieron los resultados deseados.

Fue necesario crear paletas sst.gpl (temperatura superficial del mar) y chl.gpl (concentración de clorofila-a) para **gimp**. Se copian los \*.gpl en el directorio de usuario de **gimp** *palettes*, o el general para que sea accesible a cualquier usuario. Esto permite cargar la paleta sobre la imagen indexada de forma interactiva. El script debe copiarse en el directorio de usuario de **gimp** scripts, o el general para que sea accesible a todos y poder llamarlo desde un script. El script necesita una imagen de referencia para aplicar la paleta para ello se crean chl\_pal.png y sst\_pal.png de dónde saca la paleta de colores. También necesita de máscaras de tierra con el océano transparente que se crean para este script. El script necesita dos, una máscara con transparencia para las imágenes de temperatura superficial del mar y otra para las imágenes de concentración de clorofila-a. La figura 2 muestra un ejemplo de imágenes salidas de la antena virtual obtenidas con los procesos migrados a **R/gimp**, de izquierda a derecha: concentración de clorofila-a, temperatura superficial del mar y frentes térmicos.

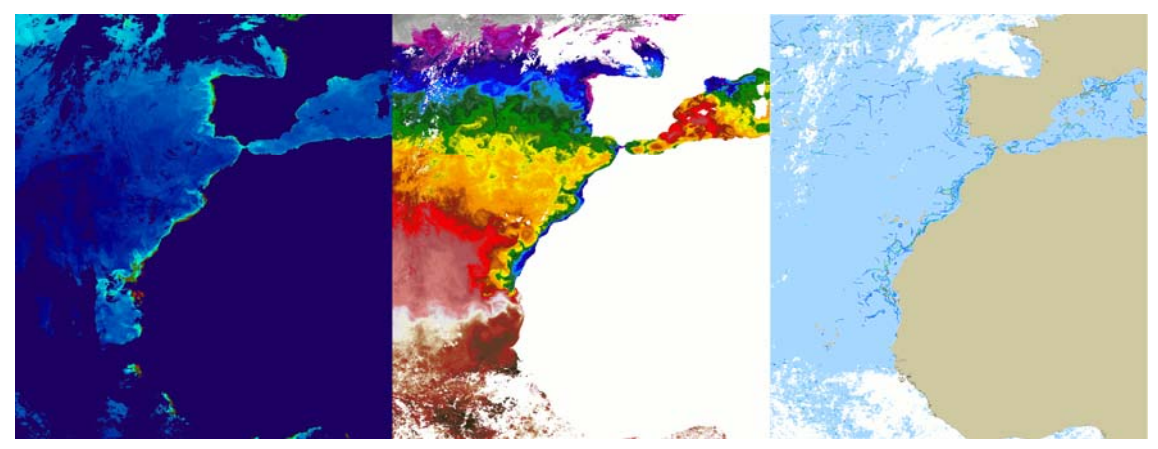

**Figura 2**: Ejemplo de productos de la antena virtual con los procesos migrados a **R/gimp** 

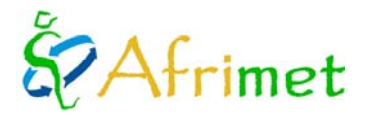

### **Generación de mapas a partir de las imágenes PNG de tiempo real de los productos**

La generación de los mapas es el segundo proceso importante que en su inicio se desarrolló sobre **IDL**. La calidad y diseño de los mapas generados es igual al conseguido usando **IDL**. Se ha hecho especial hincapié en este aspecto, los productos generados después del cambio son iguales a los anteriores al mismo. Se ha desarrollado para la temperatura superficial del mar, la concentración de clorofila-a y los frentes térmicos.

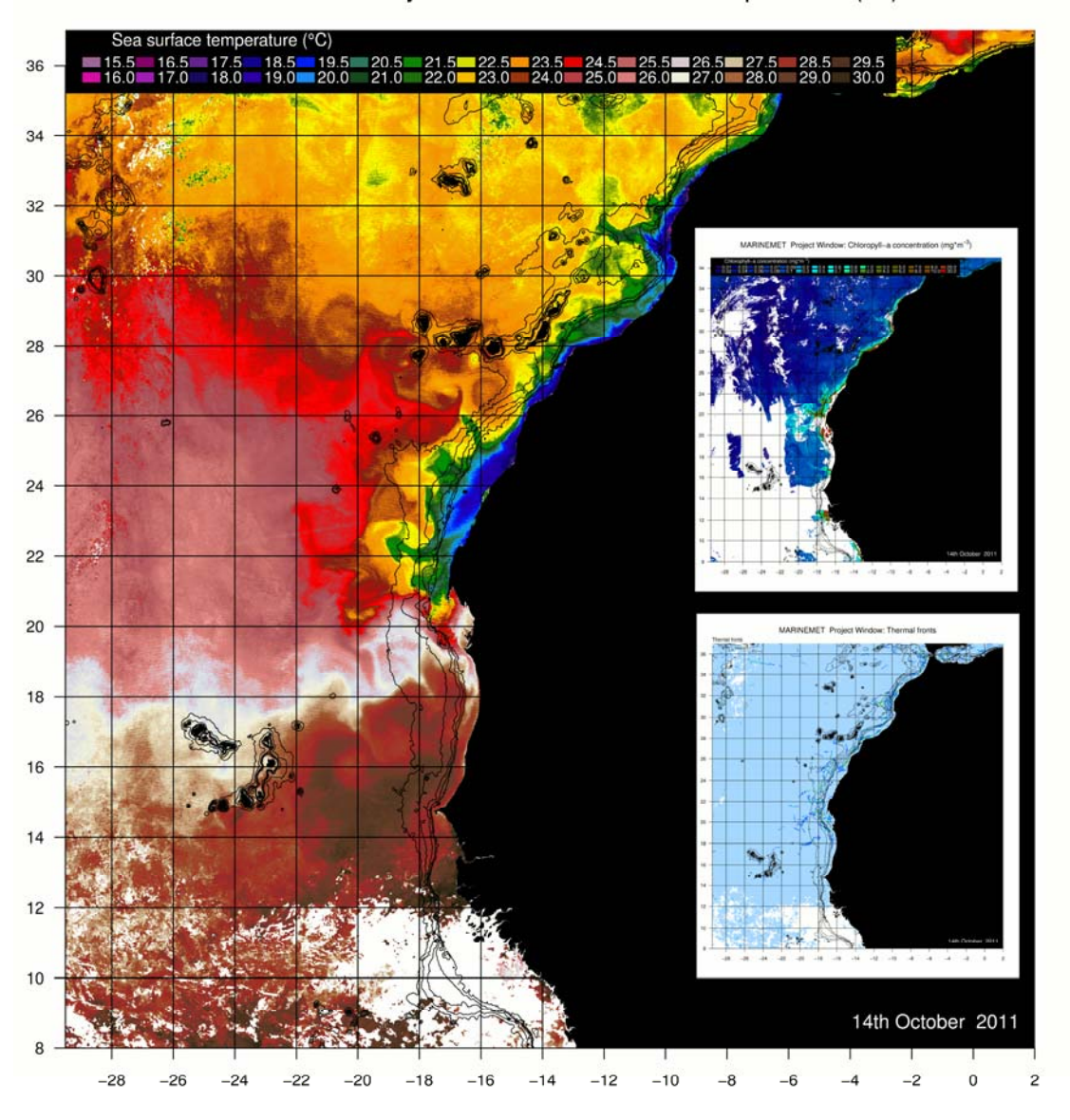

MARINEMET Project Window: Sea surface temperature (°C)

**Figura 3**: Ejemplo para la ventana general del proyecto de los mapas con los procedimientos migrados a **R/gimp** 

Para ello se probaron varias librerías para **R** que manejan datos geoespaciales (tanto vectoriales como raster). La generación de los mapas se lleva a cabo mediante el desarrollo de un script en **R**. La salida de **R** es una PNG RGB de tres capas y mediante un script de **gimp** se pasa a indexada (una capa con paleta). El paso a indexado a este punto tiene por objeto la reducción del tamaño de la imagen sin pérdida de calidad. En la figura 3 se muestra un ejemplo para la ventana general del

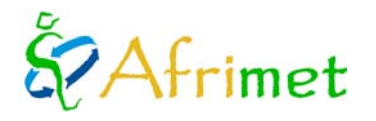

proyecto de los mapas con los procedimientos migrados a **R/gimp**. Se muestra un mapa de temperatura superficial del mar con la concentración de clorofila-a y frentes térmicos como miniaturas en su interior.

El script de **R** para la generación de los mapas de temperatura superficial del mar, concentración de clorofila-a, y frentes térmicos para las cuatro ventanas (ventana general del proyecto, Mauritania, Cabo Verde y Senegal – Gambia), permite su uso para tiempo de forma automática, así como su ejecución manual especificando fechas para un reprocesamiento en tiempo diferido.

El script de **gimp** reduce tamaño de la salida. En las pruebas **gimp** dió mejores resultados que **imagemagick**. Hay que poner el script en **gimp** scripts de usuario y/o sistema. Hay que ejecutarlo desde el directorio donde están los mapas.

### **3.8 Migración a linux kubuntu**

Para evitar diversidad en los desarrollos del proyecto, se decide migrar el sistema de la antena virtual de linux **mandriva** a **kubuntu**, que es el sistema sobre el que corren los SAPOs que está desarrollando Puertos del Estado. En la migración a **kubuntu** se deciden implementar los desarrollos que implican la eliminación del uso de herramientas comerciales. El desarrollo se realiza inicialmente en una máquina virtual utilizando el **VirtualBox** (figura 4).

Todo el sistema se monta en una único PC: la previsión de pases, la descarga controlada, el procesamiento desde L1a a PNG, los frentes térmicos y la generación de mapas. De cara al cron, los tiempos cambian con respecto a la cadena que usa **IDL** (son más lentos). Al incorporar las migraciones a **R** hay varios procesos que cambian, scripts que se modifican, algunos quedan descatalogados y surge la necesidad de nuevos. El sistema se ha migrado con éxito y todos los procesos funcionan correctamente.

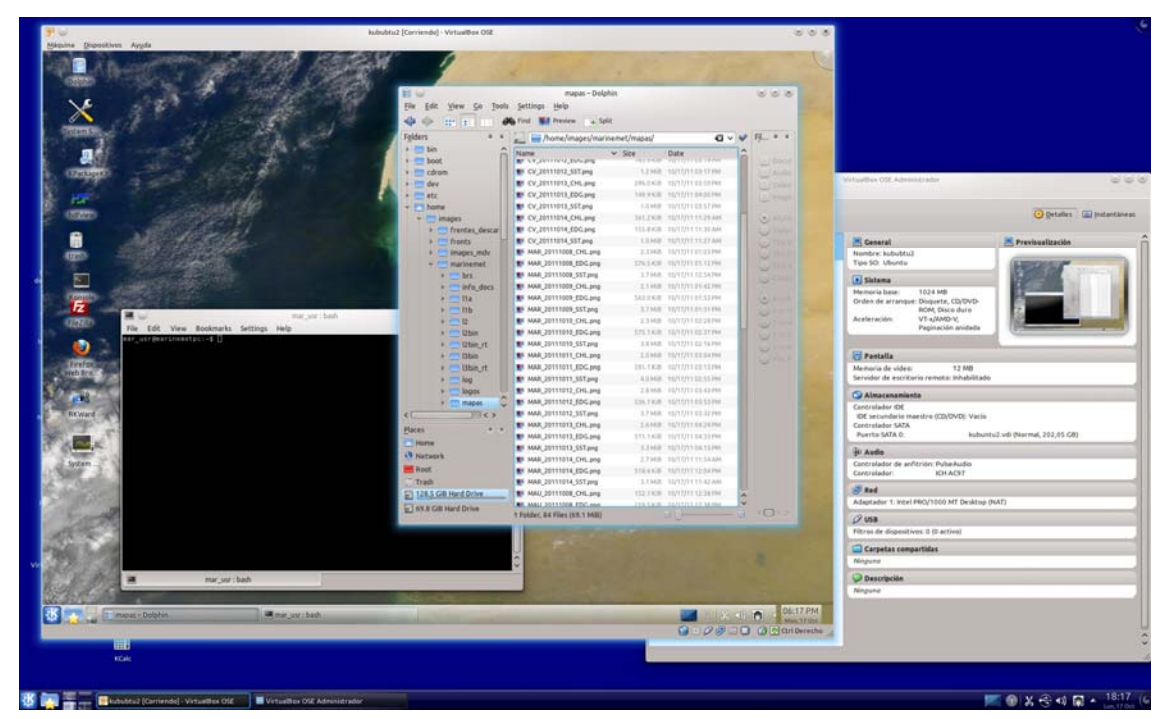

**Figura 4**: Desarrollo de la migración **kubuntu** sobre una máquina virtual sobre **VirtualBox**

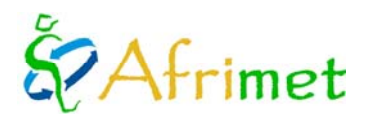

Software necesario:

- Linux **Kubuntu** <www.kubuntu.org>
- **Bash** <http://www.gnu.org/s/bash/>
- **Gimp** <www.gimp.org>
- **Seadas** 6.2 update 2:<http://oceancolor.gsfc.nasa.gov/seadas/>
- **Predict** 2.2.3: <http://www.qsl.net/kd2bd/predict.html>
- **R- Cran** ([http://www.r-project.org/\)](http://www.r-project.org/))
- **Tcl** 8.5 o posterior <http://www.tcl.tk/>

Los procesos en **R** requieren la instalación de diversas librerías de **R**. Las últimas versiones de **kubuntu** vienen con el **tcl** 8.5 pero por defecto la ejecución del **tcl** es la versión 8.4. La antena virtual necesita como mínimo la versión 8.5, por lo que hay que cambiar el enlace por defecto en el sistema (o llamar en los scripts a la versión 8.5).

Al estar instalados los frentes en la misma máquina, se crea un script específico para su ejecución en el servicio tiempo real e incluirlo en el proceso de forma continua. **Kubuntu** dispone de un paquete de software **predict**, esto simplifica la instalación del software. Por el contrario, cambian respecto a **mandriva** los directorios de los archivos necesarios para su ejecución. Esto implica la modificación del script para ajustarse a los cambios.

# **4. Desarrollo del sitio web**

# **4.1 Desarrollo de procedimientos para automatizar la ingestión de los productos de teledetección en la web del proyecto**

Se desarrollaron las herramientas que permiten la ingestión automática de los productos de teledetección en la web. Los procesos desarrollados, valen tanto para los mapas en tiempo real como para las imágenes operacionales. Los script de generación de los mapas en tiempo real, envían automáticamente el servicio a la web por ftp. El mecanismo de ingesta está puesto en el cron de la web que cada hora revisa si hay productos que ingestar. El proceso de ingesta mueve las imágenes a su directorio definitivo, crea las miniaturas e inserta las imágenes en la base de datos MySQL de la web.

El proceso de envío e ingestión de los mapas está automatizado, las imágenes de procesamiento operacional se envían semanalmente de forma manual y su proceso de ingesta se lanza manualmente. Esta parte, también es susceptible de ser automatizada pero de momento se opta por hacerlo manualmente, previa revisión de los productos.

# **4.2 Reorganización del aspecto del sitio web**

Durante el transcurso del año se realizaron cambios en la visualización de la página, la mayoría de ellos por peticiones y/o sugerencias de usuarios y responsables del proyecto. De la visualización de la página hay que destacar de forma particular tres aspectos:

- Selección de áreas y visualización de modelización oceánica.
- Selección de áreas y visualización de productos de teledetección.
- Selección y visualización de SAPOs.

# **Selección de áreas y visualización de modelización oceánica**

Se accede a través del menú productos modelización oceánica. Se desarrolló una selección de área de interés mediante un mapa interactivo. Moviendo sobre el mapa el ratón se activa la ventana de modelización sobre la que nos movemos (Canarias, Cabo Verde, África norte, África Sur), que queda resaltada por el cambio de color. Pinchando sobre el área

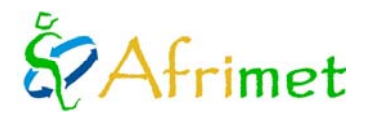

elegida se abre la última previsión disponible dispuesta en dos pestañas una para viento y otra para oleaje. Se visualizan en un recuadro las miniaturas de cada horizonte de predicción y el gif. Pinchando sobre las miniaturas se agranda la imagen para poder visualizarla a tamaño real así como para descargarla. La figura 5 muestra el sistema de selección por ventana interactiva (izquierda) y la visualización de la última predicción de modelización oceánica disponible (derecha).

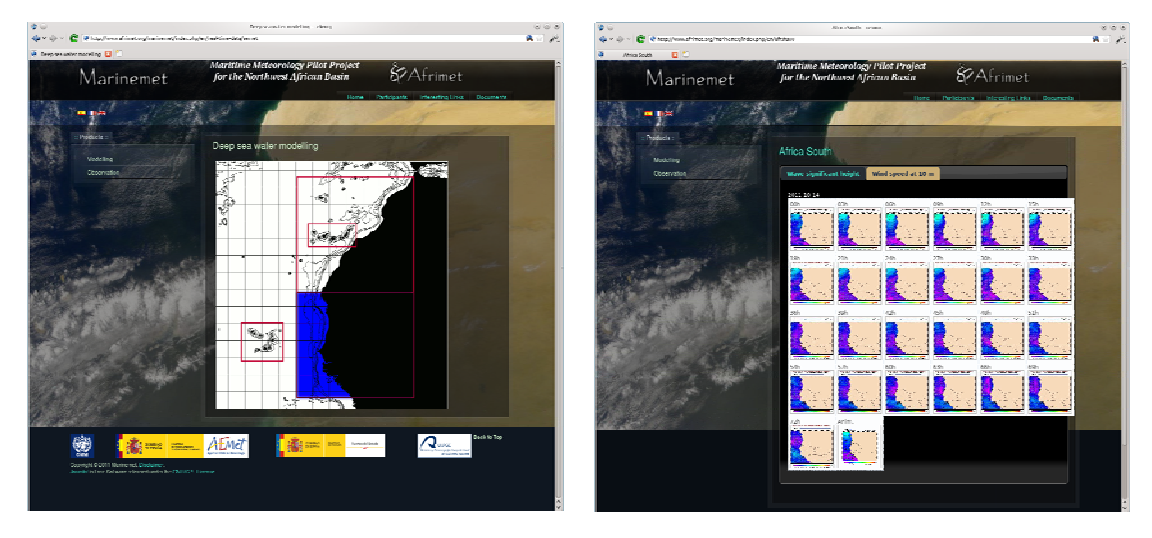

**Figura 5**: Ejemplo de selección por ventana interactiva y la visualización de la previsión de modelización oceánica.

# **Selección de áreas y visualización de productos de teledetección**

Se accede a través del menú productos observación tiempo real teledetección. Se desarrolló una selección de área de interés mediante un mapa interactivo. Moviendo sobre el mapa el ratón se activa la ventana del servicio de mapas en tiempo real sobre la que nos movemos (General del proyecto, Mauritania, Cabo Verde y Senegal-Gambia), que queda resaltada por el cambio de color. Pinchando sobre el área elegida se abre el último servicio generado. Se visualizan miniaturas de los tres productos (temperatura superficial del mar, Concentración de clorofila-a y frentes térmicos). Pinchando sobre las miniaturas se agranda la imagen para poder visualizarla a tamaño real así como para descargarla. La figura 6 muestra la selección por ventana interactiva (derecha) y la visualización del servicio de mapas en tiempo real de teledetección (izquierda).

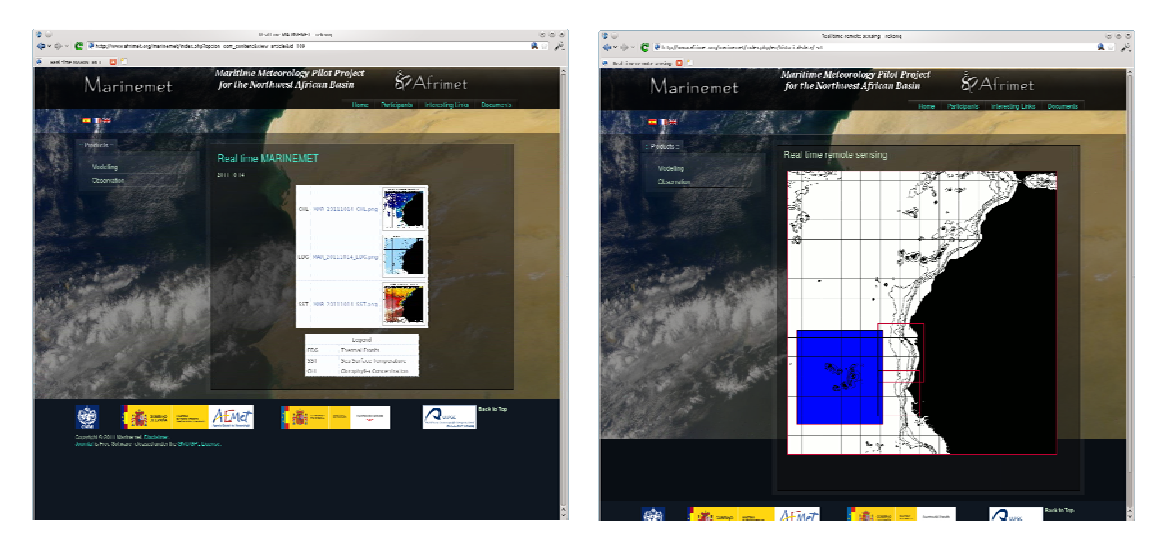

**Figura 6**: Ejemplo de selección por ventana interactiva y la visualización del servicio de mapas de teledetección.

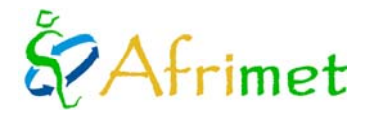

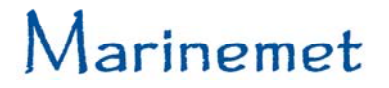

### **Selección y visualización de SAPOs**

Está programada para este año, pero con posterioridad a la entrega del presente documento. El sistema será parecido a la visualización de las salidas de modelización oceánica. Permitirá elegir el SAPO, visualizar las imágenes de cada horizonte de predicción y las tablas de datos.

### **4.3 Desarrollo de las herramientas para la ingestión de los productos de modelización oceánica**

Se desarrollaron las herramientas que permiten la ingestión de los productos de modelización oceánica en la web. Los productos de modelización se envían al servidor ftp desde AEMET para posteriormente generar los loops y se publican en la web del proyecto. El mecanismo de ingesta está puesto en el cron de la web, que cada hora revisa si hay productos a ingestar. El proceso de ingesta mueve las imágenes a su directorio definitivo crea las miniaturas e inserta las imágenes en la base de datos MySQL de la web. El componente hace que en la web se visualice la última previsión disponible. Está pendiente la inserción de tablas con valores numéricos de las predicciones.

### **4.4 Desarrollo de las herramientas para la ingesta de los productos de los SAPOs**

Está programada para este año, pero con posterioridad a la entrega del presente documento. El sistema funcionará de manera similar a la ingesta del resto de productos. El cron de la web comprobará la presencia de nuevos productos en el directorio correspondiente. Si los encuentra los moverá al directorio correspondiente, creará las miniaturas y las insertará en la base de datos MySQL de la web.

### **4.5 Utilidades de búsqueda sobre el archivo de productos**

Se desarrollaron las herramientas para poder acceder a través de la web al histórico de productos del proyecto. Las herramientas permiten acceder a los productos que están disponibles en la base de datos de la web.

Están disponibles las búsquedas sobre el archivo de productos de teledetección y de modelización oceánica. Las búsquedas sobre el archivo de los SAPOs están programadas para este año, pero con posterioridad a la entrega del presente documento. Los criterios y opciones de búsqueda dependen del tipo de productos, en el documento sobre la web que se entregará este año se describen las búsquedas sobre el archivo.

# **5. Soporte a usuarios**

Durante el transcurso del año se han resuelto todas las cuestiones y problemas que los usuarios han ido enviando. Cabe destacar la solicitud de adelantar el servicio de mapas en tiempo real para adecuarlo a las necesidades de los usuarios.

### **6. Documentos**

### **6.1 Informe semanal de servicios e incidencias**

Semanalmente, cada viernes se envía un breve informe semanal a los responsables del proyecto con los servicios de mapas en tiempo real realizados. En caso de que proceda, se explican y comentan los problemas e incidencias que hayan podido surgir.

# **6.2 Guía de productos de imágenes de teledetección**

Es un documento sencillo donde se describen los productos tal y como se presentan en la base de datos. Describe fundamentalmente los códigos de nomenclatura que permiten identificar a cada producto. También describe como extraer la

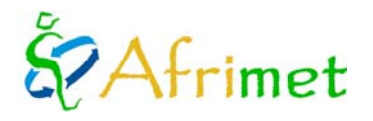

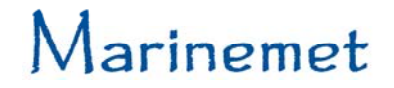

información geofísica y espacial de los productos. Este manual en inglés, francés y español se encuentra disponible en la parte de documentos de la web del proyecto en el apartado correspondiente a documentos técnicos de teledetección [\(http://www.afrimet.org/marinemet/index.php/es/documentos/doc\\_download/20-guia-de-productos\)](http://www.afrimet.org/marinemet/index.php/es/documentos/doc_download/20-guia-de-productos).

# **6.3 Manual de productos de teledetección: fundamentos teóricos y obtención**

Dirigido a usuarios con mayor formación y conocimientos. Este documento permite al usuario final conocer y comprender los fundamentos y posterior obtención de cada producto satelital. Este manual en inglés, francés y español se encuentra disponible en la parte de documentos de la web del proyecto en el apartado correspondiente a documentos técnicos de teledetección (http://www.afrimet.org/marinemet/index.php/es/documentos/doc\_download/23-fundamentos-productos).

### **6.4 Manual sobre la estructura del sitio web**

A liberar este año, pero planificado para más tarde que la entrega del informe anual. El documento describe la estructura de la web y lo que se encuentra en cada parte de la misma. Este manual en inglés, francés y español se encontrará disponible en la parte de documentos de la web del proyecto en el apartado correspondiente a documentos técnicos sobre la web.